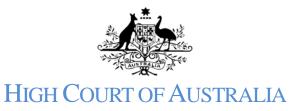

### How to grant access to a case

Once a matter has been lodged parties may grant access to other users as needed. The other users must also be registered in the DLS.

A user who has joined or commenced a case can grant access to the case to other registered users and those users will also receive any notifications, be able to look at documents or file documents.

Anyone who is representing a party in a matter can grant access to the matter on the portal to other users, who would then receive notifications sent out regarding filed documents or listings. Being associated to an organisation does not automatically grant you access to matters.

# Login to your DLS account: REGISTER All new cases from 1 January 2020 should be filed electronically through the Digital Lodgment System Portal. For further REGISTER Register yourself & your

Open to My Cases or select briefcase icon:

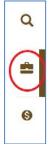

Select the specific case from the case list by clicking on it:

| S.       | High Court of Australia |                                                            |  |
|----------|-------------------------|------------------------------------------------------------|--|
|          | MY CASES                |                                                            |  |
| ~        |                         |                                                            |  |
| Q.       | Search:                 | CASE TYPE                                                  |  |
| <b>e</b> |                         | Form 23 - Application for leave or special leave to appeal |  |

### Use the grant access button within the case.

|            |      | (a)<br>Filed | 0       |
|------------|------|--------------|---------|
| Lods       | (c). | 214013       | Listed  |
| Court File |      |              | Parties |

#### Enter the user to invite:

| Lodged          | INVITE USER EMAIL ×       |  |
|-----------------|---------------------------|--|
| Grant Access    | * Email                   |  |
| Court File      | Enter inviting user email |  |
| File a document | Close                     |  |
| DOCUMENT        | HIED BY DATED STATUS      |  |

## You will receive a notification:

| ALERT                                   | ×     |
|-----------------------------------------|-------|
| Permission was granted to access cases. |       |
|                                         | Close |
|                                         | NAME  |

Once the user has been granted access to the matter, they will automatically receive emails and be able to lodge documents.